### IRBIS Tips & Tricks October 2019 IRB Board Monthly Education

Laura Cowan, MA OHRE Data & Information Manager

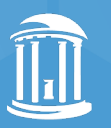

THE UNIVERSITY of NORTH CAROLINA at CHAPEL HILL

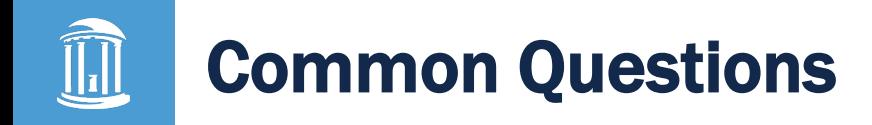

Thank you for responding to the Qualtrics survey and providing details regarding your IRBIS use and training. Major Themes:

- How to enter stipulations
- How to view PI responses to stipulations
- Reviewing Changes to IRB Applications & Consent Forms
- Navigating through all the required attachments
- IRBIS Server Speed Issues

## How to enter stipulations:

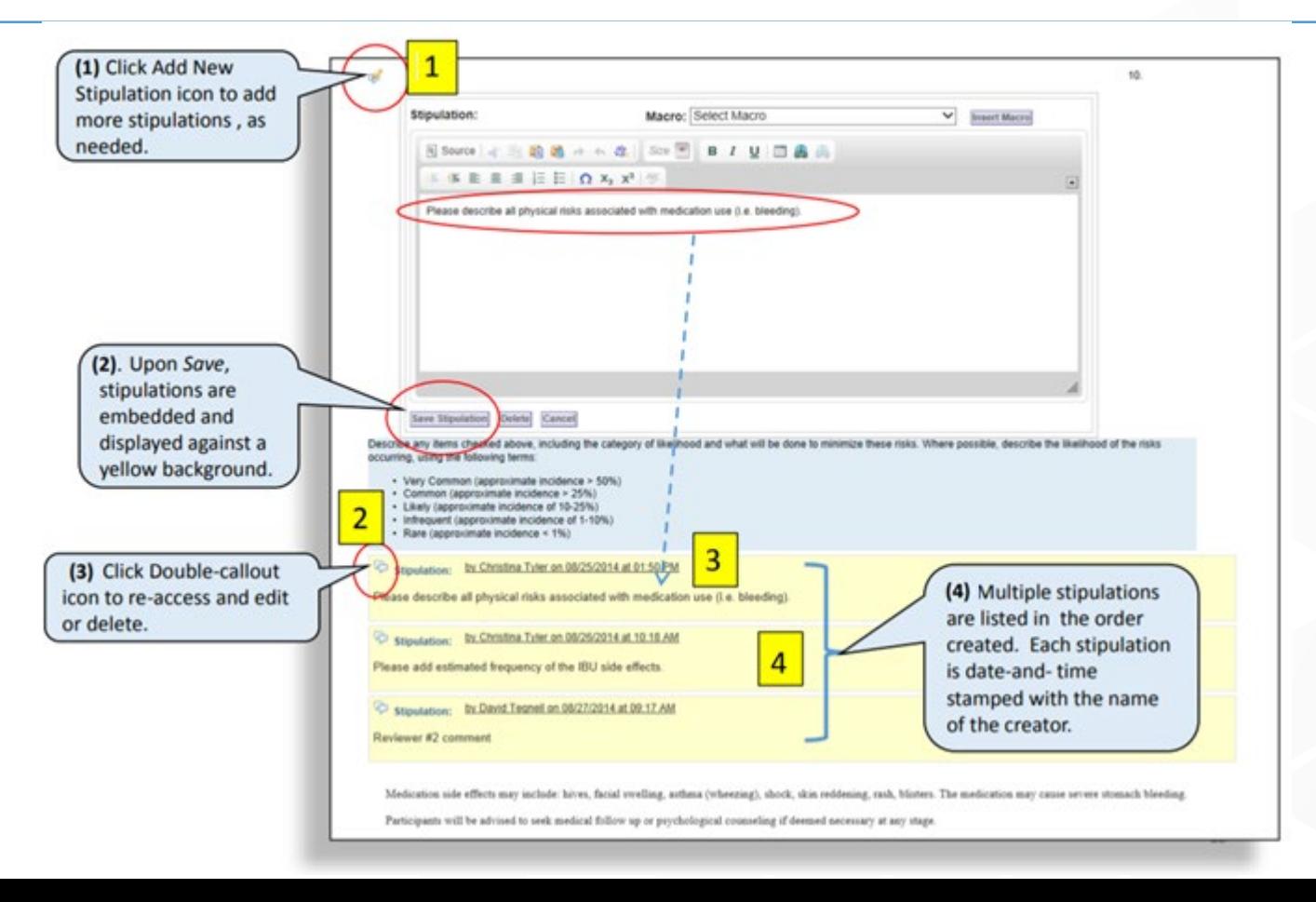

## How to view PI responses to stipulations:

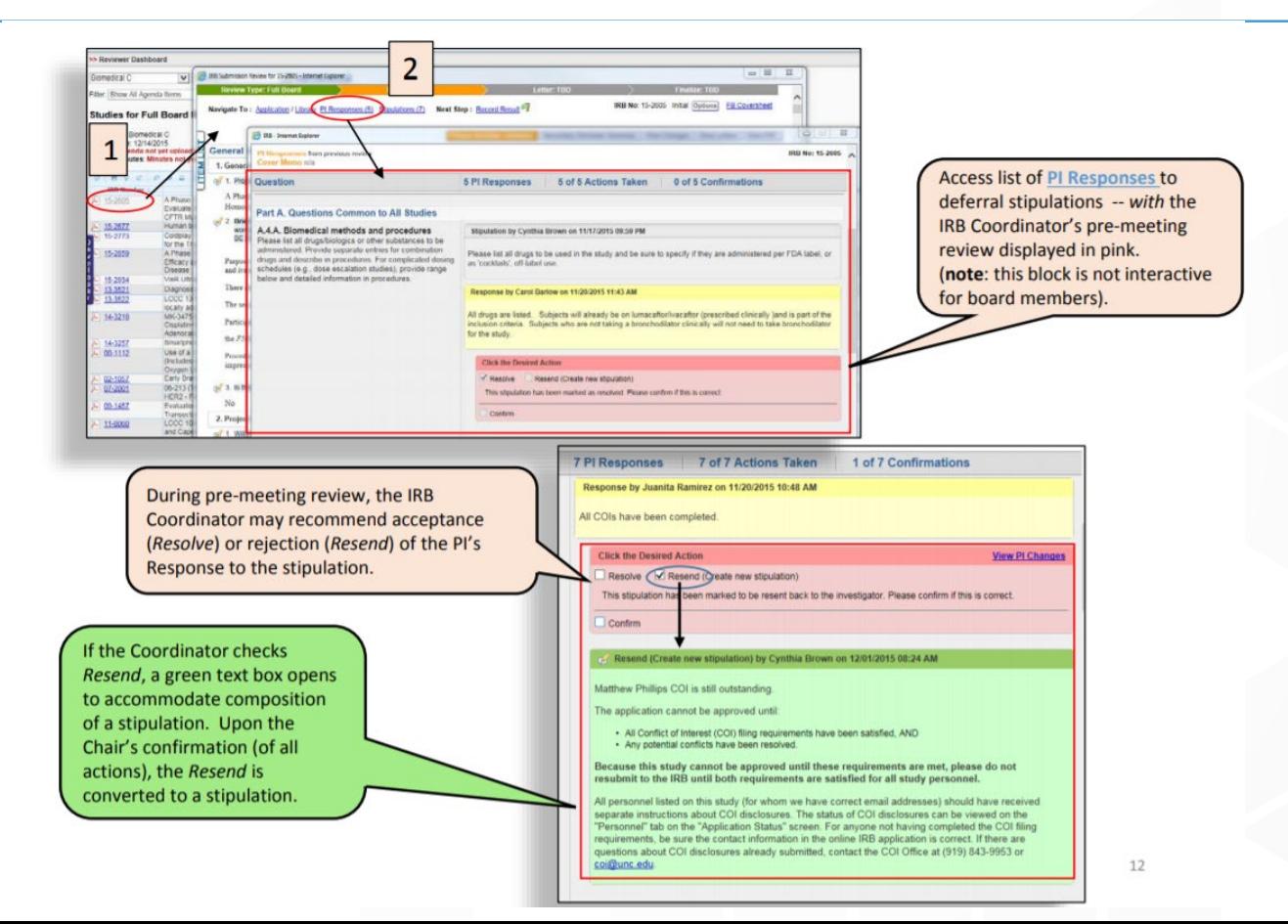

## How to view revisions to the application:

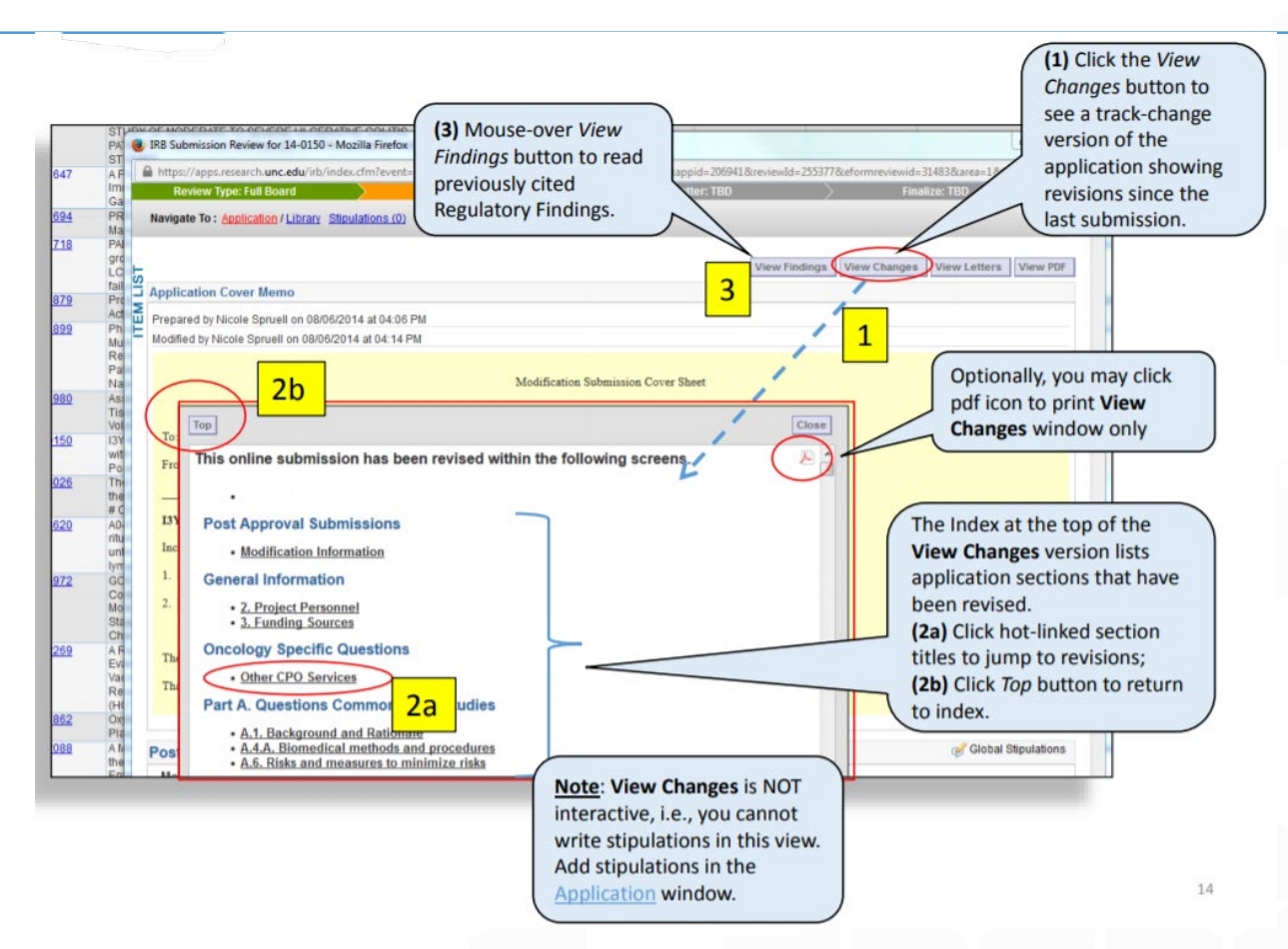

## How to view attachment updates:

Î

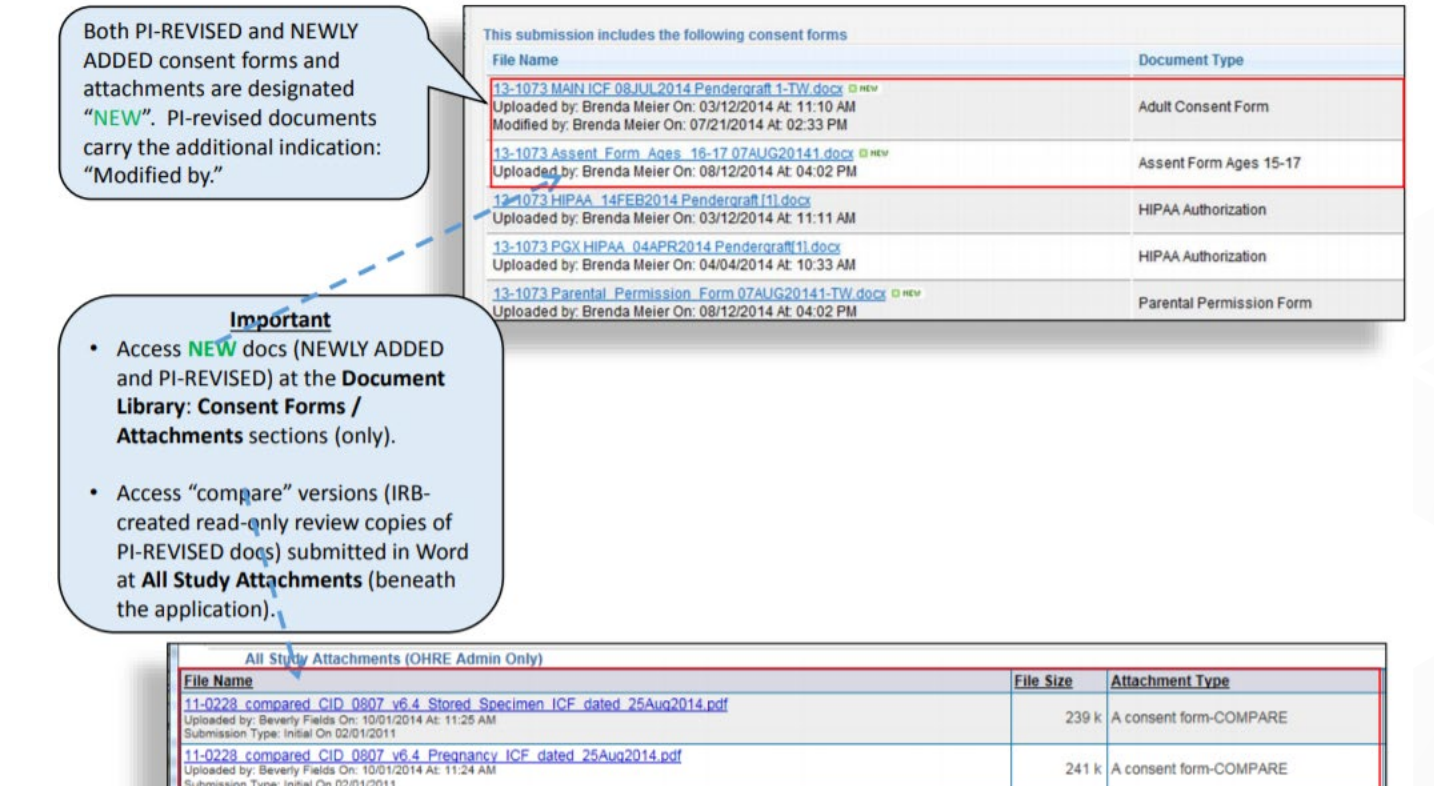

440 k A consent form-COMPARE

11-0228 compared CID 0807 v6.4 Main ICF dated 25Aug2014.pdf Uploaded by: Beverly Fields On: 10/01/2014 At: 11:22 AM ubmission Type: Modification On 09/11/2014

## How to view revisions to consent forms:

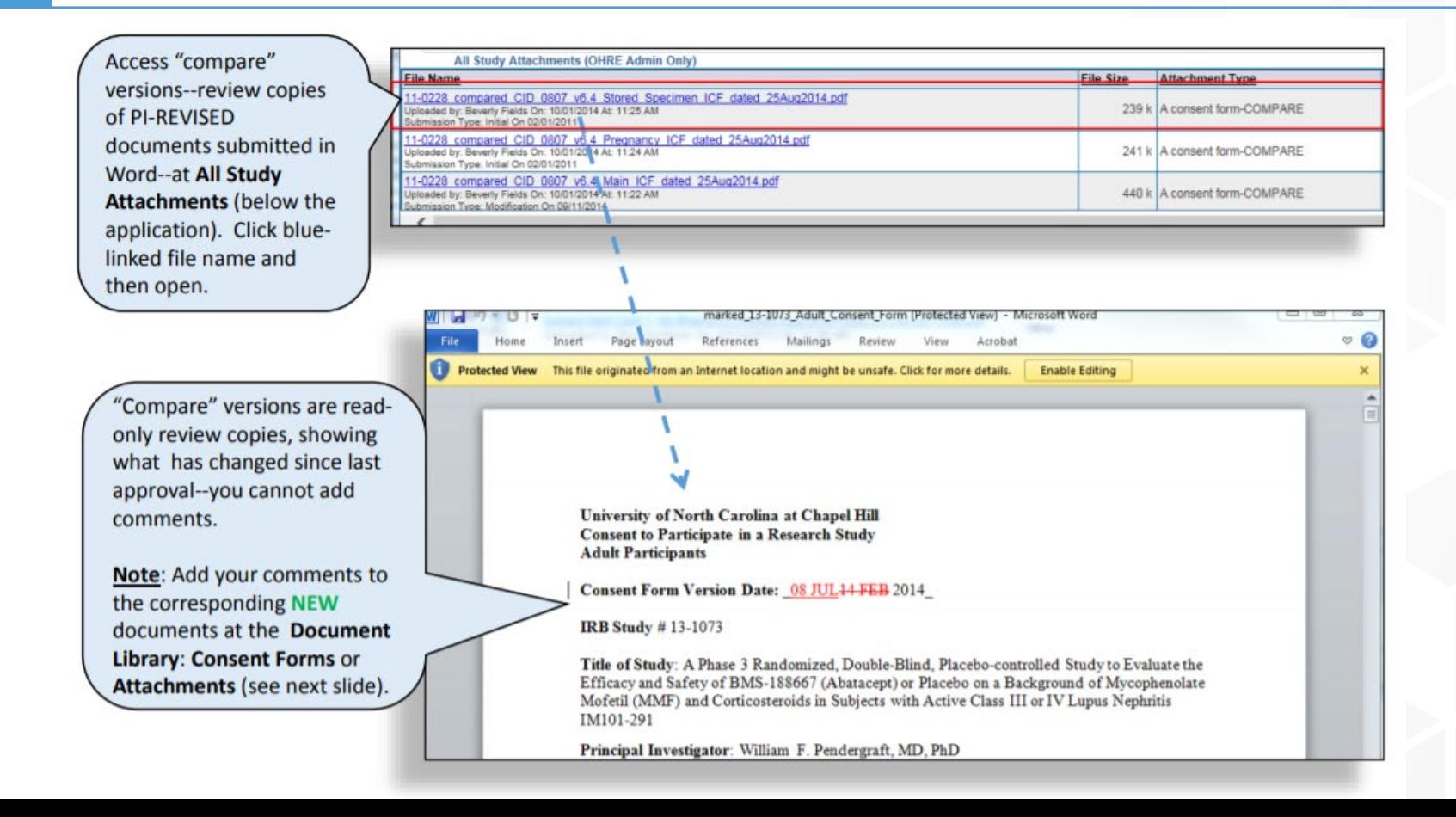

From the IRB application screen on the Full Board agenda, you can click the IRB number in the top right corner of the window to learn more about the history of the study:

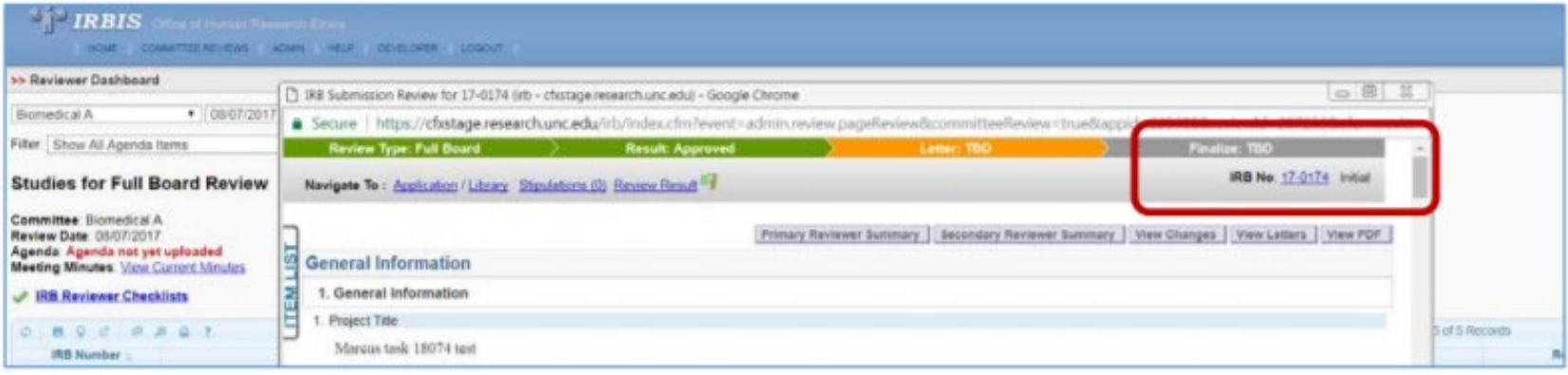

A new browser window will open which contains the full history of the study:

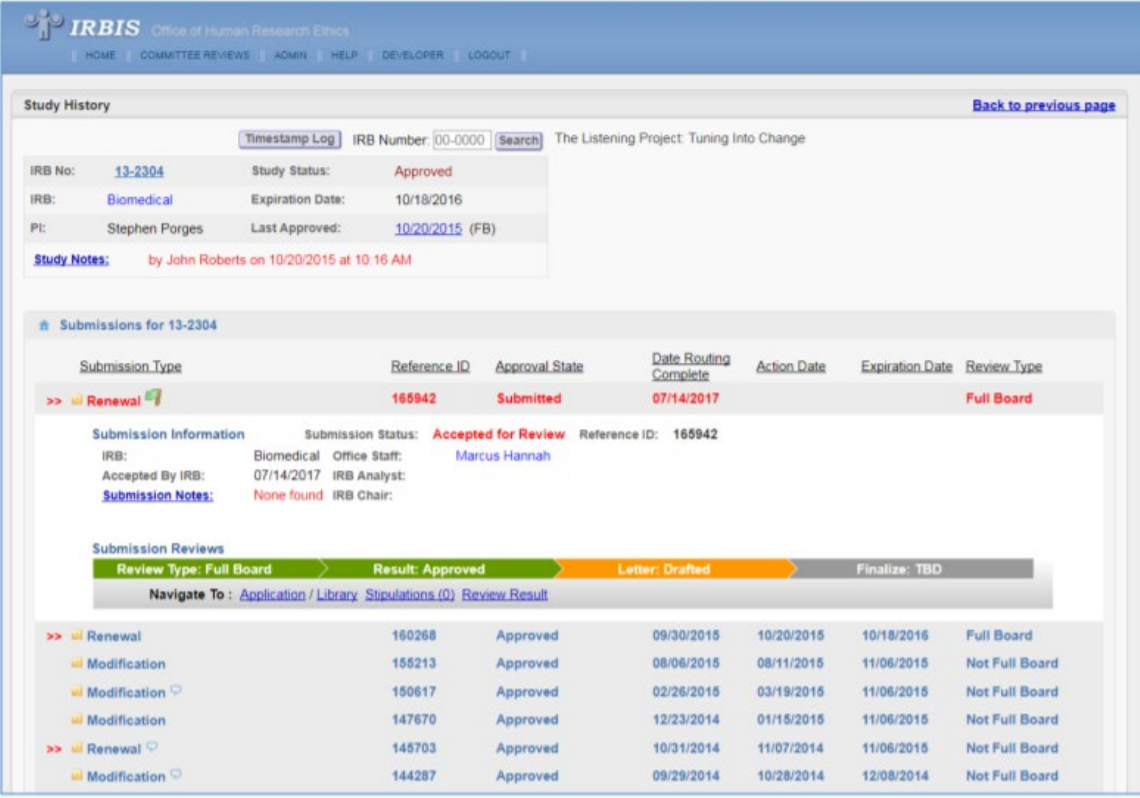

You can select a past Renewal, Modification, New Safety Information Report (NSI), or Initial application by clicking on that item. For example, if you wanted to review information provided in the 2014 Renewal submission for this project, click that Renewal and the associated submission information will expand for your review:

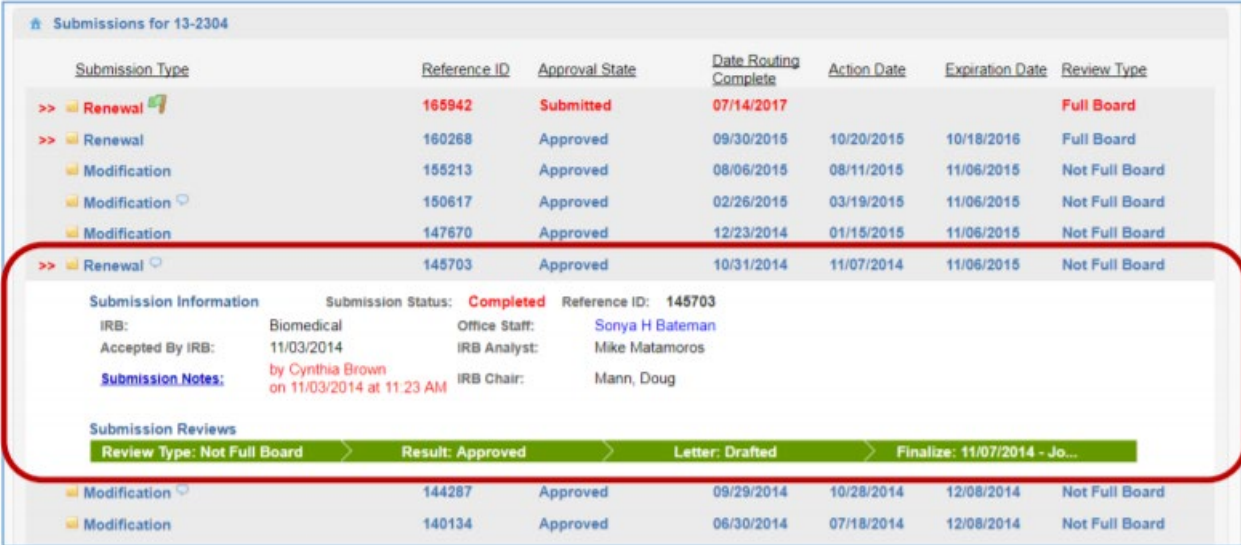

From there, you can click on the green swim lane to access the documentation, which will open in a popup window to the Review Result screen:

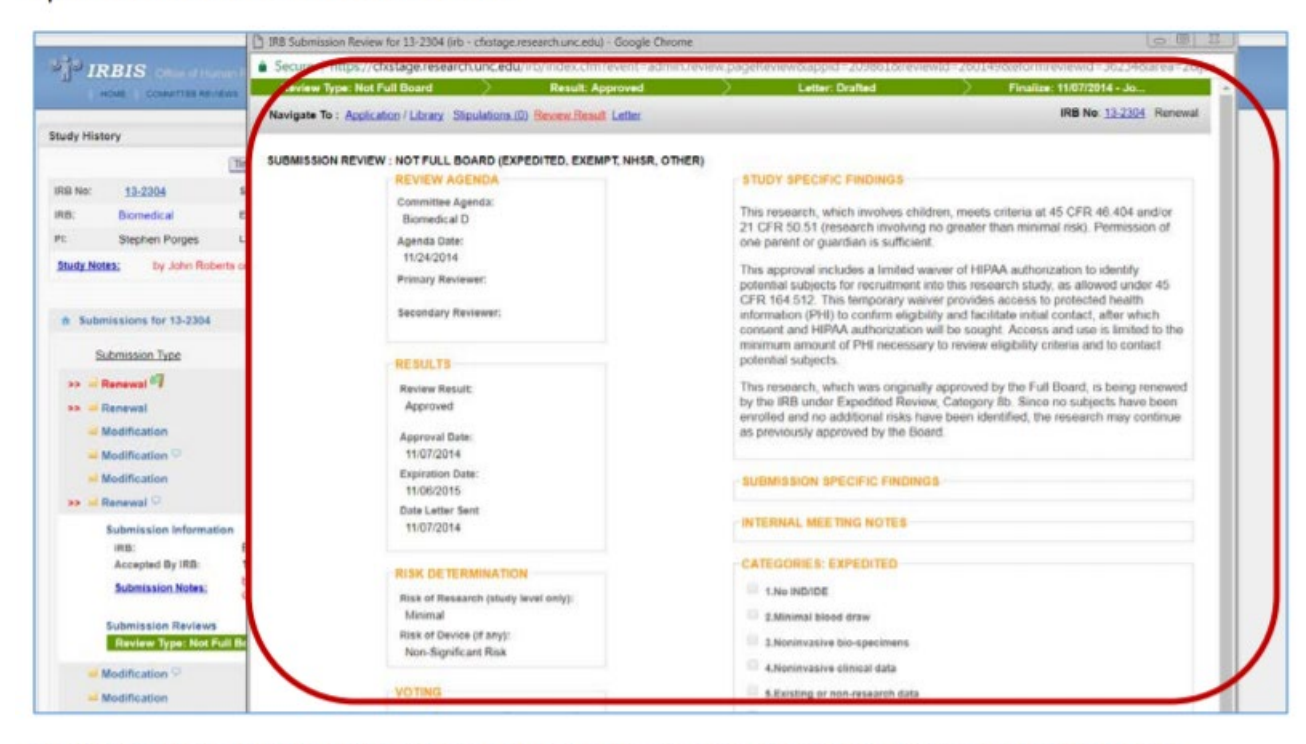

Here you can see the Committee that reviewed the renewal, date, risk determination, study and submissions specific findings, internal meeting notes, and voting summary.

# IRBIS Server Speed Issues

Since the new server came online in July 2019, the Office of Research Information Systems (ORIS) has been working tirelessly to get the response speed back within our acceptable range. They have run countless tests and have narrowed the problem down to two items for which they are working on a solution.

We hope to have a short term solution available by the end of October, and them will begin work on a long term solution.

We appreciate your patience while we work to solve this issue!

## Recommendations from Boards via Survey:

- Comparison of Consent Forms generated as HTML rather than download a file.
- PDF quick view option for attachments rather than having to download a file.
- Substantive areas outside of my expertise
- Too much jargon used at meetings that can make understanding the process challenging.
- Dual monitors and moving application / review documents around the screen / opening multiple documents tips

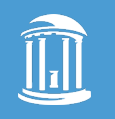

## Additional Recommendations from Boards:

- Distinguish IRB template language from research entered data into the consent form templates
- Eliminate redundancies in IRB application
- Topic specific review checklist templates (e.g. drug study, interventional study, study involving minors)
- Include SRC Reviews and responses, including changes to study
- Integrate Reviewer Checklist into the IRB Application

## Feature Development currently in progress:

• Distinguish IRB template language from research entered data into the consent form templates

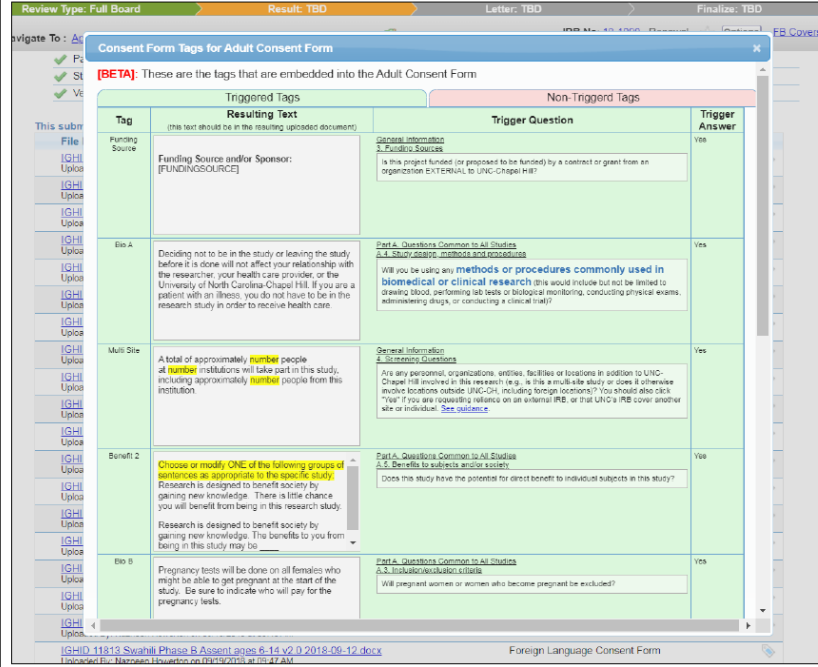

## Feature Development currently in progress:

• Eliminate redundancies in IRB application

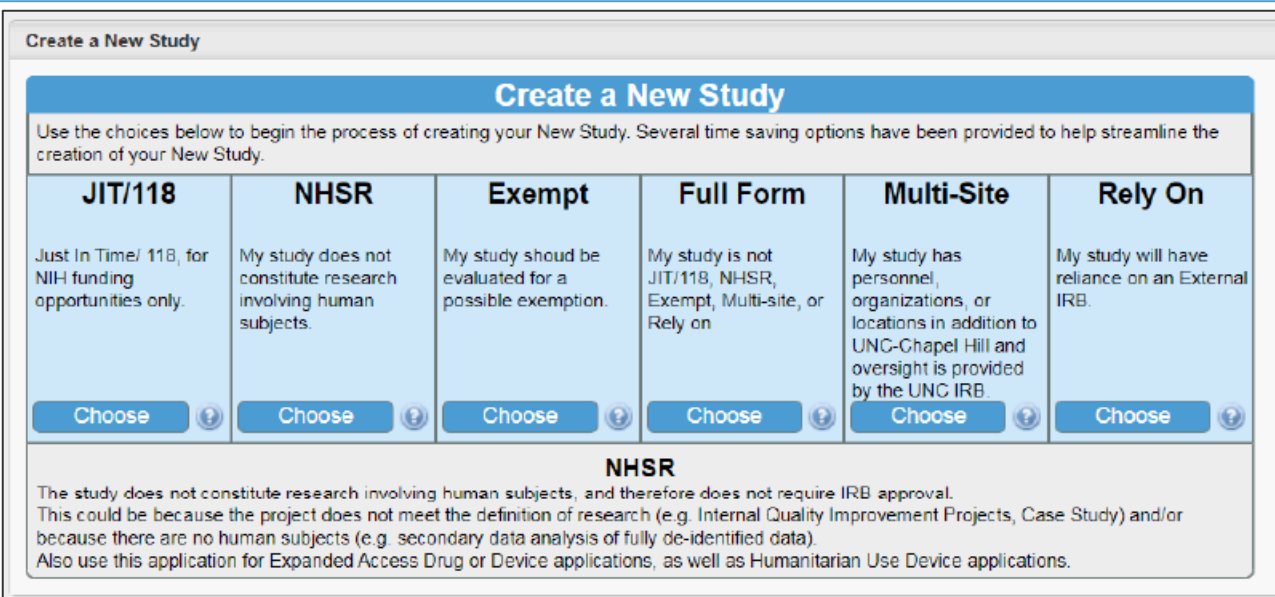

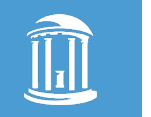

• Please provide any IRBIS issues, complaints, recommendations to:

#### [IRBIS@unc.edu](mailto:IRBIS@unc.edu)

• Please visit **IRBMember.web.unc.edu** [Member Orientation, 4. IRBIS System Orientation](https://irbmember.web.unc.edu/what-you-will-find-here/member-orientation/irbis/)